# **Task Scheduler**

**In this article**

- [Task Scheduler](#page-0-0)
- [Utility management](#page-1-0)

## <span id="page-0-0"></span>Task Scheduler

The **Task Scheduler** section represents a list of all **system utilities** (see screenshot below) and is aimed at providing a possibility to manage and **configure** them as a **user** desires. List of system utilities has the following structure:

#### Screenshot: Task Scheduler section

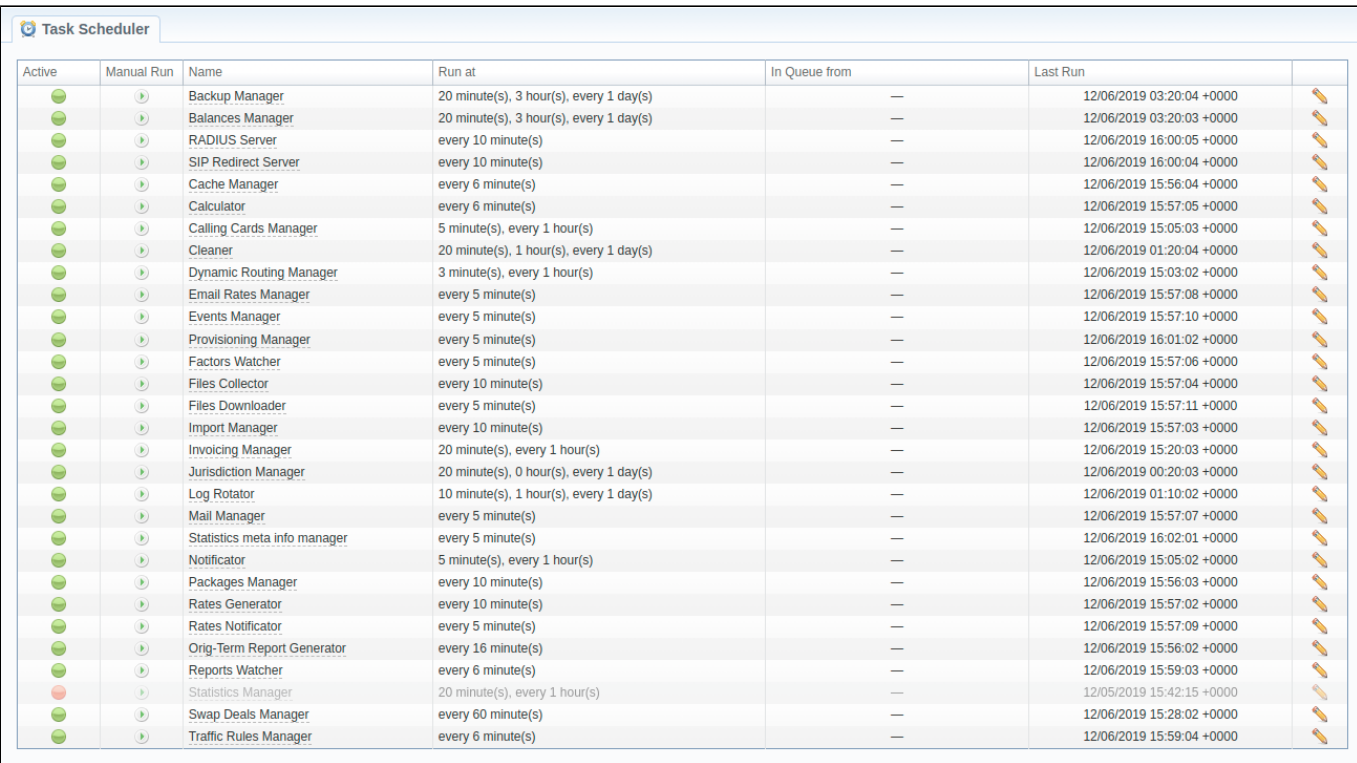

About  $\Big| 0.0880s$ 

@ 2004-2019 JeraSoft. All Rights Reserved.

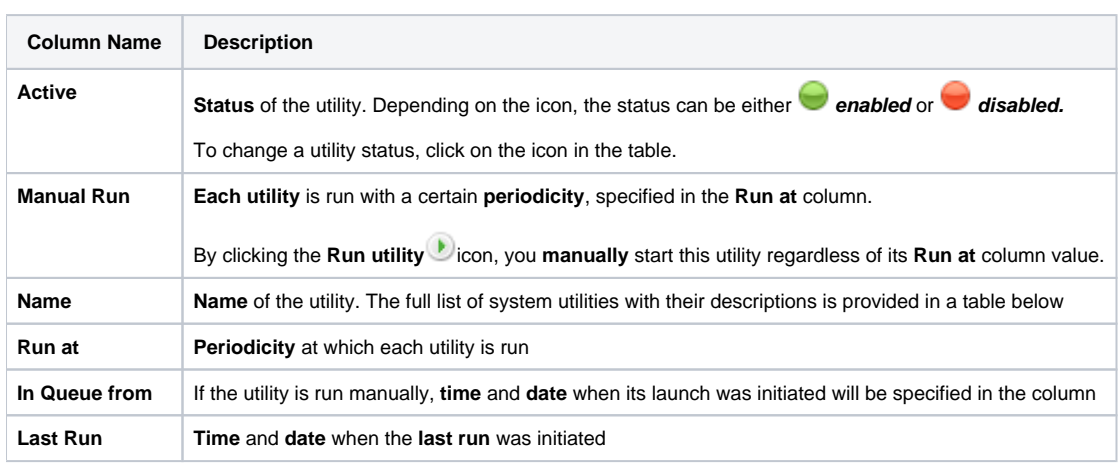

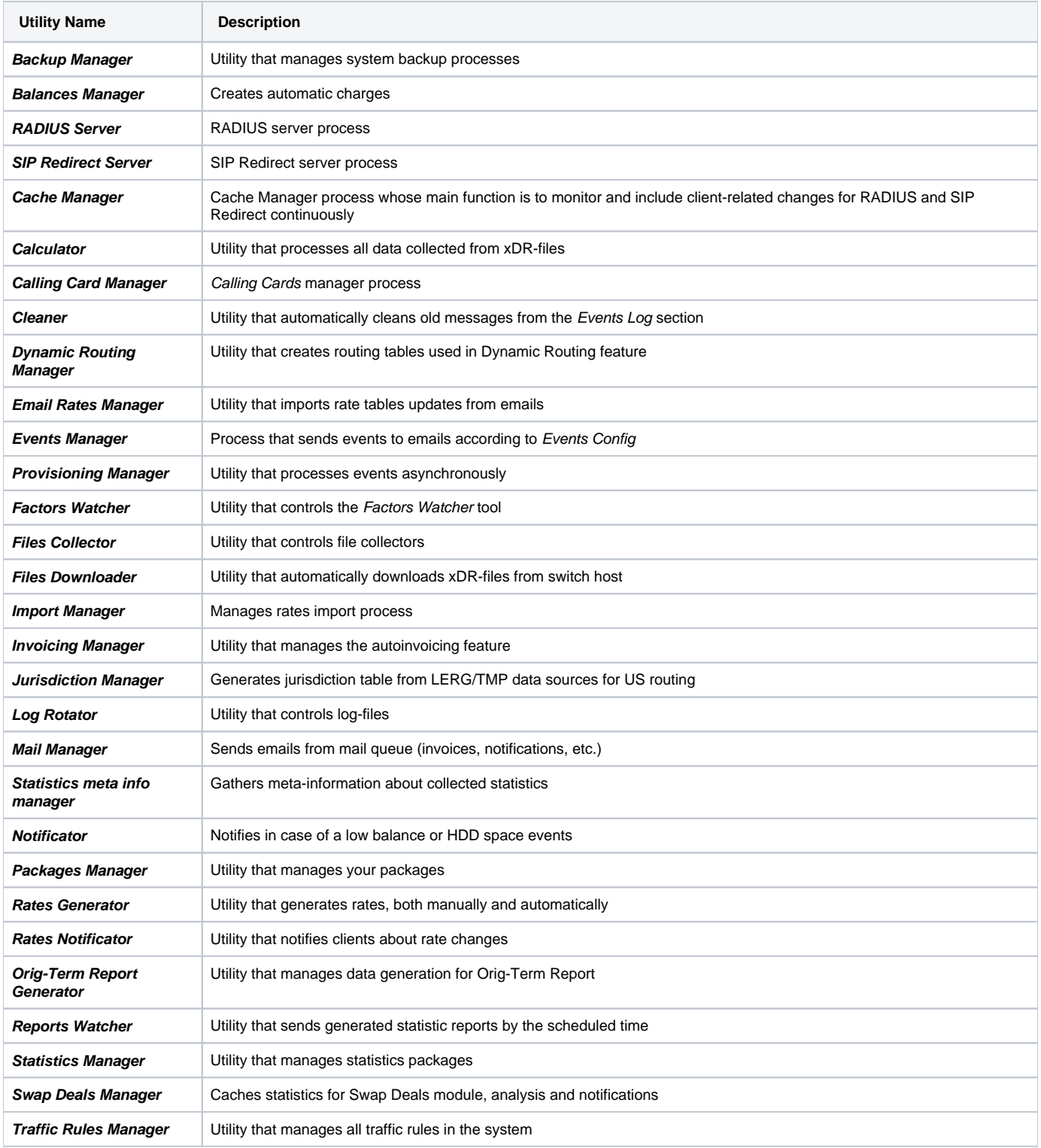

### **Attention**

Please note that if a customer had no assigned **packages**, **accounts**, **presets** or **translations**, and you decided to add one, then RADIUS or SIP Redirect servers will notice those changes only after Cache Manager runs and does its job. Please note that this is only applicable if a customer previously had absolutely no items listed above, in other words, if you add a second account to a customer, then that change will be effective instantly.

## <span id="page-1-0"></span>Utility management

You can always configure the run time of any utility by clicking a respective **edit** icon. A pop-up window for utility management has the following structure (see screenshot below):

Screenshot: Utility editing

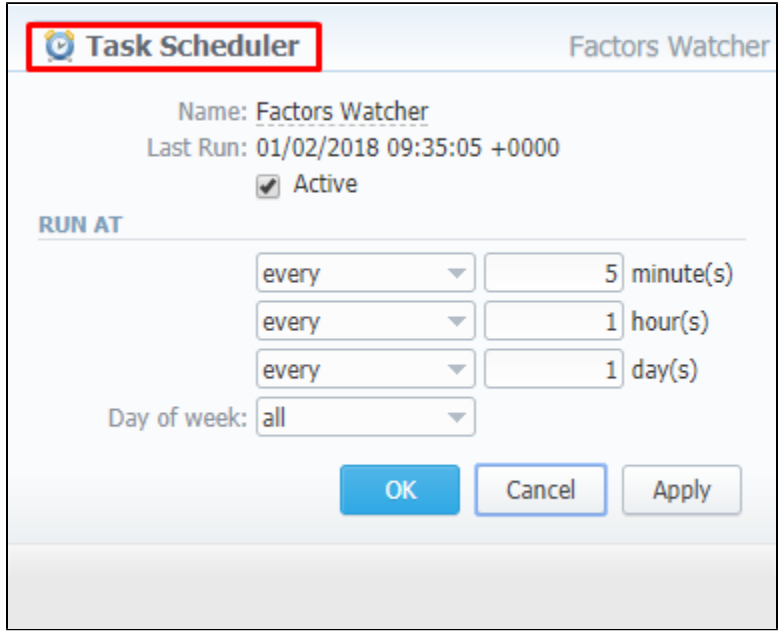

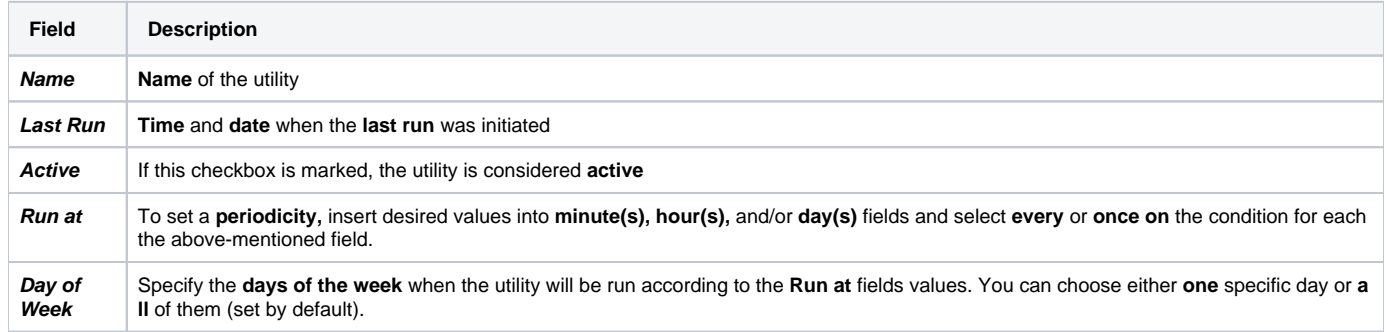